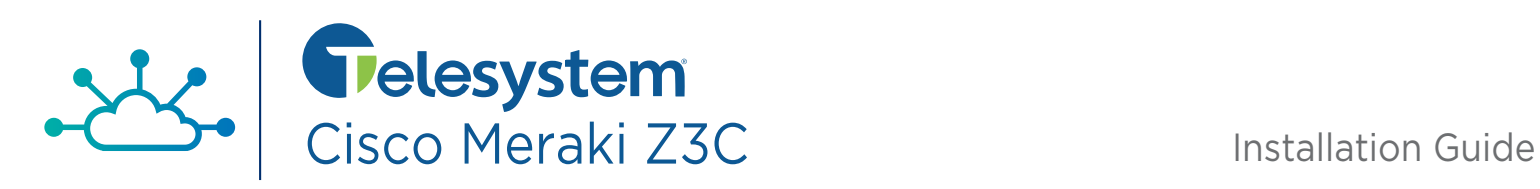

## **Gather Equipment Needed Included in Box** FREE 'n Power Adapter **CAT5 Ethernet Cable Wall Screws & Anchors Not included (you provide):** \l≡l  $\circlearrowleft$ **ETHERNET UPS** ISP Modem with UPS or surge Internet Extra Ethernet WiFi disabled connection protector cables (CAT6)

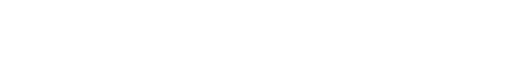

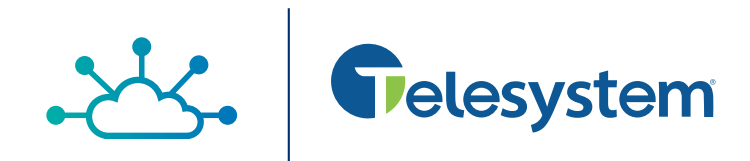

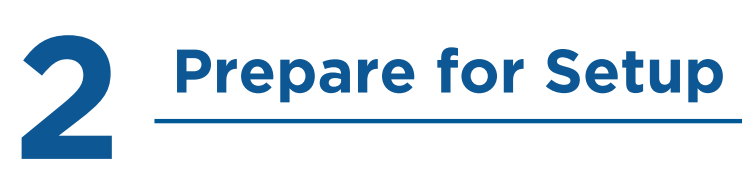

### **Plan your power source**

During the setup process, you will need to plug the Meraki Z3C into a power source. We recommend utilizing an Uninterruptible Power Supply (UPS), as this will protect the device from power surges and brownouts. At a minimum the Meraki should be connected to a surge protector to prevent any damage from occurring to the device.

## **Verify access to your firewall or WiFi router**

Before you start the setup process, verify that you have access to edit your router configuration. You may be required to make changes depending on your service plan and if you have a modem/router combo. If you are unsure how to access your router or modem/router combo, consult the user guide provided with the device or call your ISPs Customer Support for instructions.

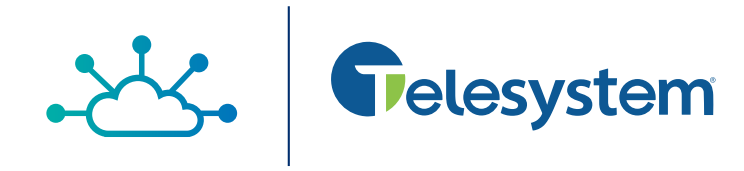

## **INSTALL**

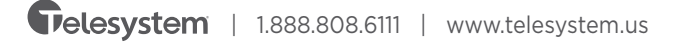

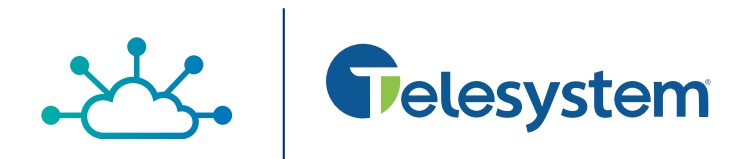

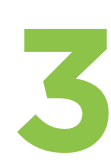

**Connect the Meraki Z3C**<br>The Meraki Z3/Z3C requires connections to your Internet circuit and your network. Wait to plug in the Meraki power connection until all network connections are plugged in.

## **Z3C Back Panel**

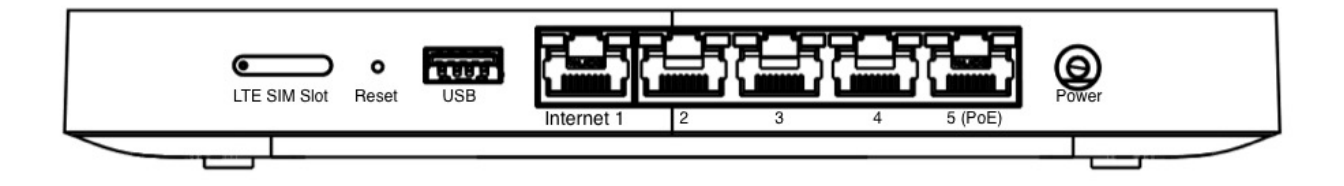

- Using Ethernet cables, plug the ISP connection into the "Internet" port on the Meraki Z3C. For Standard home Offices that means you would plug your modem into "Internet 1" port on the Meraki Z3C.
- Connect any devices that will not use WiFi to ports 2 through 5 of the Meraki Z3C. Note that Port 5 is a Power over Ethernet or PoE port, and should be used for VoIP Phones, WiFi Access Points, or other devices that utilize PoE to draw power from the Meraki Z3C.
- Connect the Meraki Z3C power adapter to the port on the back of the device. Then plug the power adapter into a power source.

**NOTE:** You may need to power cycle (power off and then back on) the device(s) connected to the Meraki's LAN ports, to get the device(s) to link up.

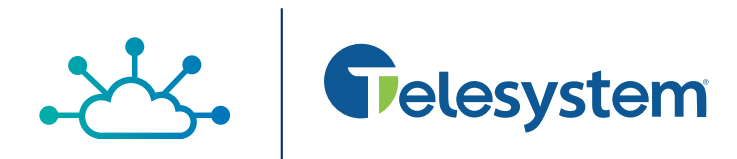

# **Test Connection and Make Final Updates**<br>You should now be up and running on your Meraki service. Connect your devices to the Meraki

WiFi connection or to the available LAN ports on the back of the Meraki device. Note that devices must be connected to either the Meraki WiFi network or physically through the Meraki device in order to take advantage of the features of the Meraki service including firewalling and VPN connections. You may need to disable your modem's built in WiFi connection and ensure no other devices are physically connected to the back of the modem.

To make sure connectivity is working properly, run the following tests:

- Open up a web browser
- Test a streaming service
- Connect to your VPN (if applicable)

Congrats! Your setup is now complete.

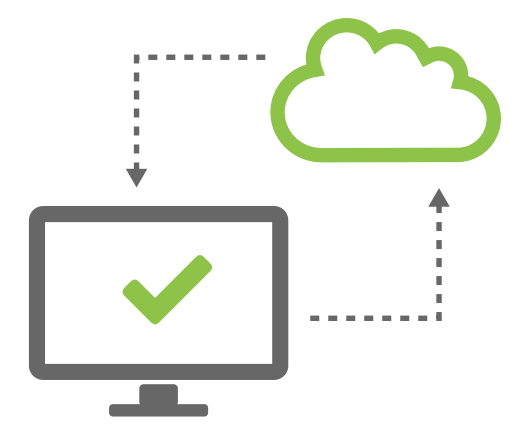

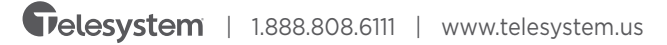